## **ZACKS RESEARCH WIZARD:**

**Research Wizard** is Zack's screening tool that allows back-testing. Screening categories are listed below. Zack's ranking is also included among data items

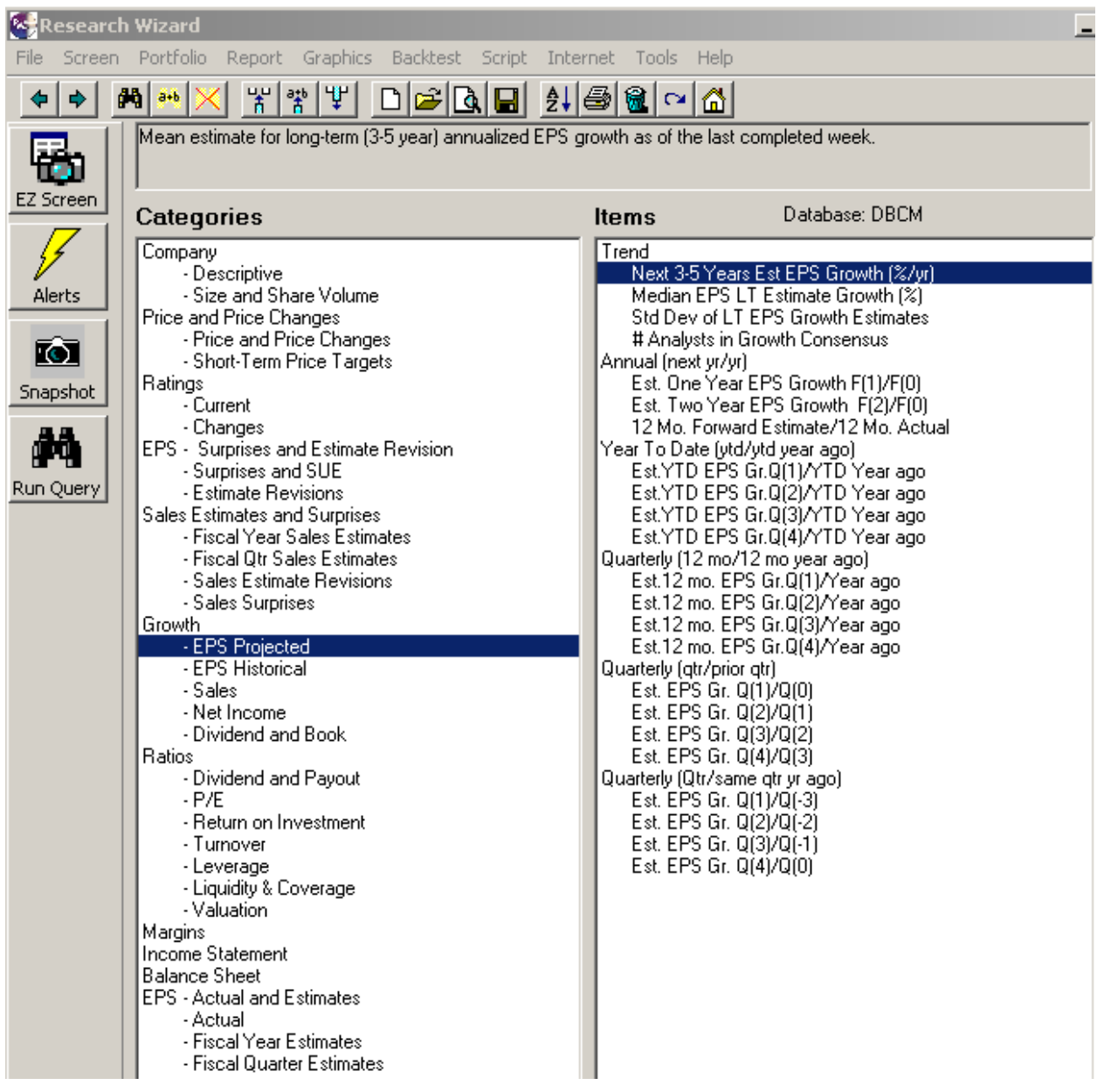

A simple screen is reported below by selecting from categories and data items. The program allows one to create new variables and use absolute values or relative values in relation to industry medians (XIndMed). A report is automatically created by using the screening variables; Research Wizard allows you to do backtesting over the past 6 years. Three data items need to be specified in the screen below: The length of holding period before a rebalancing takes place, the benchmark index, and the dates during which the backtesting takes place.

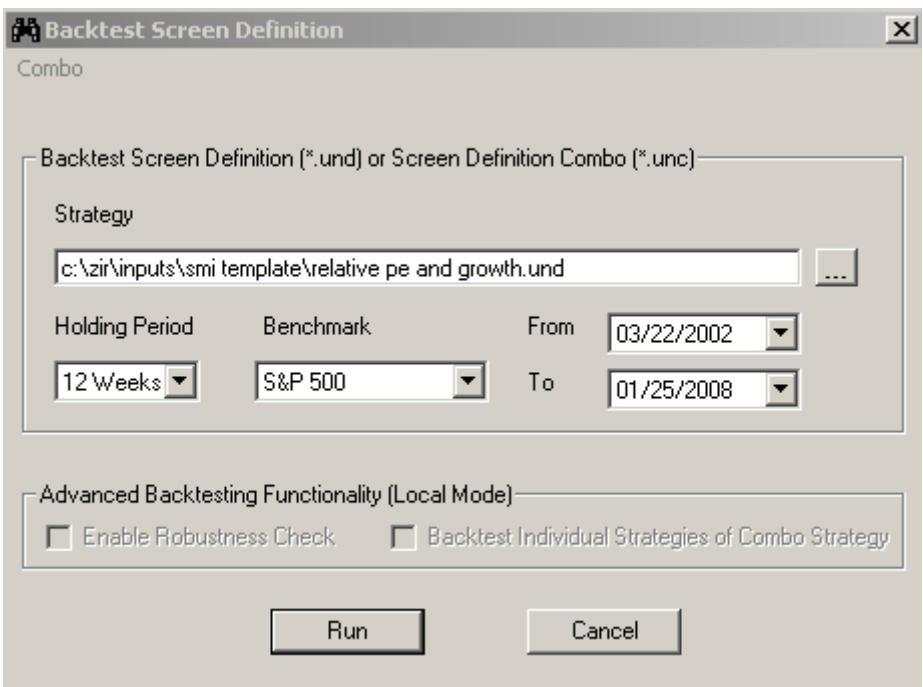

Historical performance of the tested strategy includes a wealth of information as indicated in the screen below:

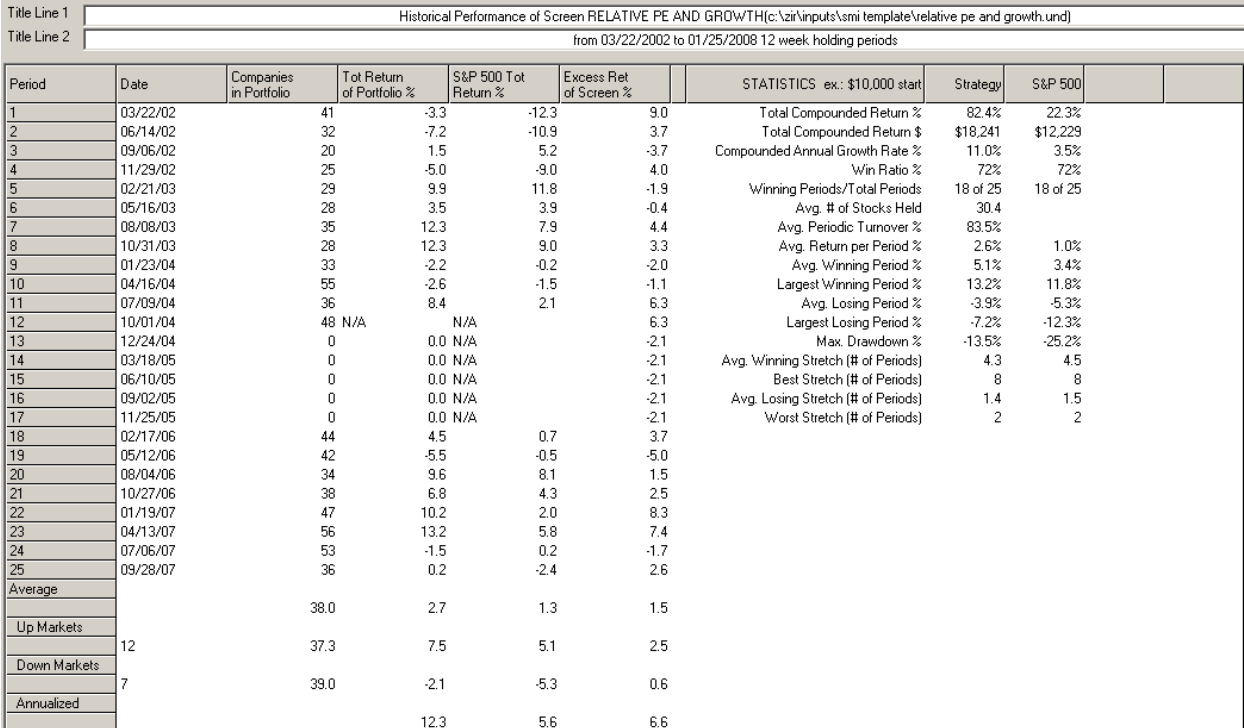

however, a different report may be used from available reports. Zacks provide many templates for screening and reporting.

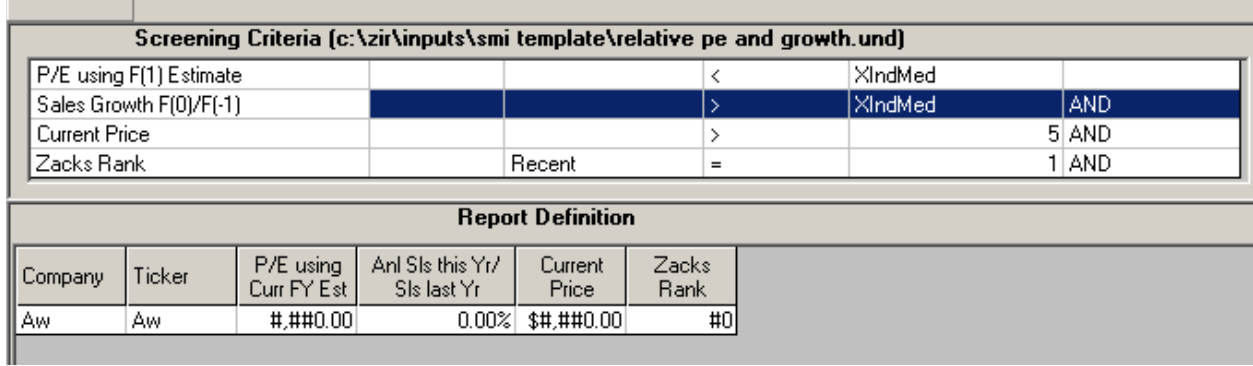

After running query, a report is prepared as shown below. This report is very easy to export into Excel spreadsheet.

## 

33 passed

Title Line 1 |

Title Line 2  $\int$ 

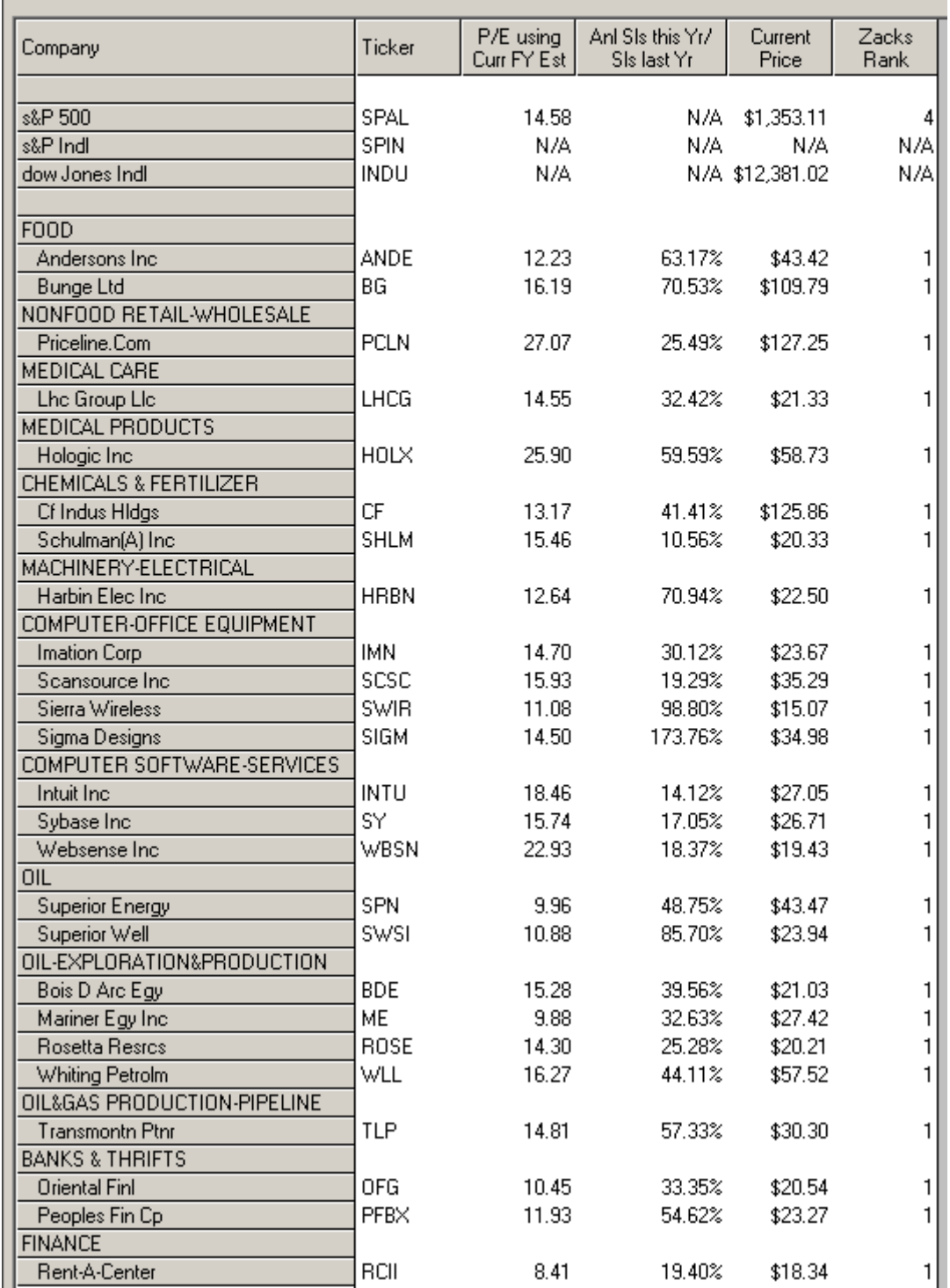

## **BLOOMBERG:**

Bloomberg offers screening through the **EQS** (Equity Screening) function. While the software provides in-depth options for screening, its interface is not very easy to navigate and the number of options available can be intimidating for beginners. Upon entering the EQS command the following screen is displayed. The software comes with several predefined screens. The user can modify the predefined screens or create their own.

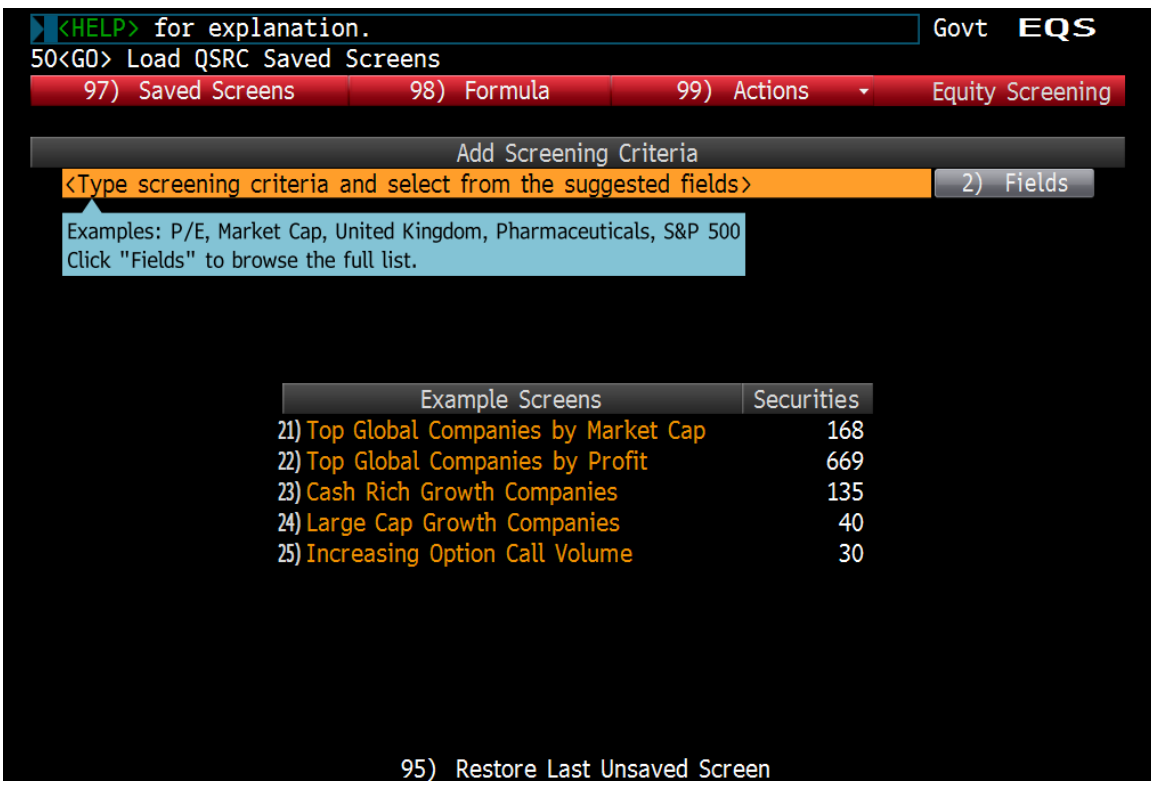

 Screening criteria are included by accessing the fields menu. Fields can be included either by browsing through the menu or for quick access by specifying the field in the enter query box, the software will give you a list of the closest matches to whatever you input. The list of fields provided is extensive and includes proprietary information such as analyst recommendations, ratings from Moody's and S&P as well as the ability to create custom fields and formulas. On selecting a specific field a brief description is generated.

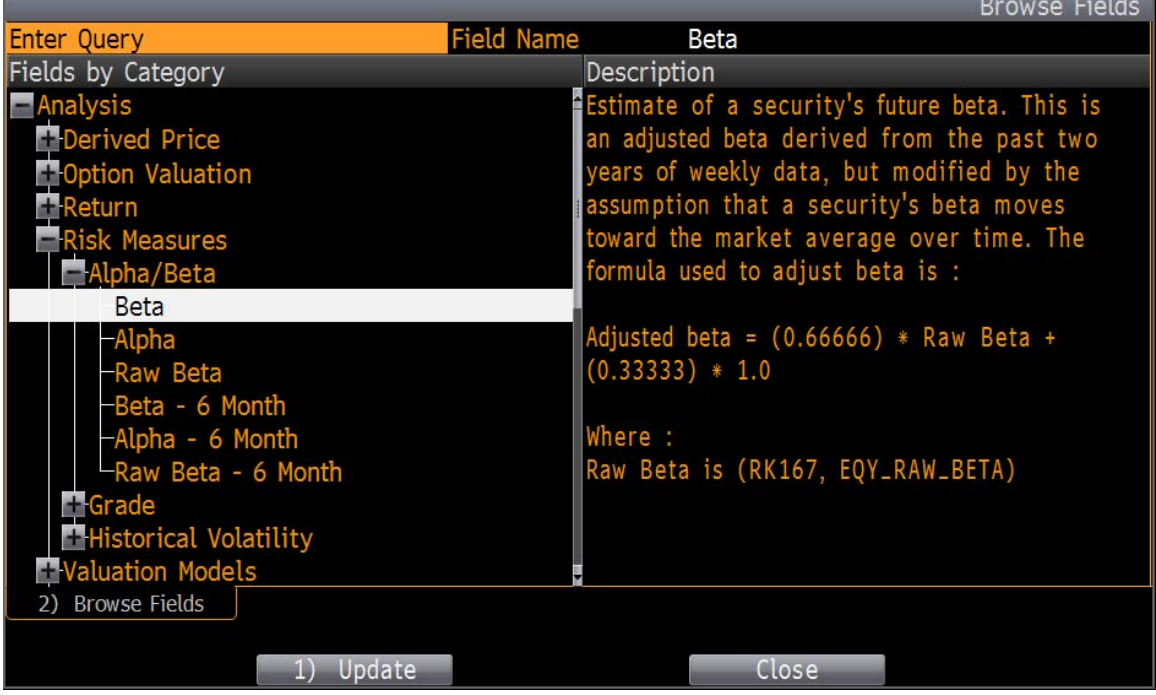

Once the field has been selected the user can specify the inclusion criteria, with one of several given options including a display only option that is helpful for descriptive fields to be used in the report. Bloomberg organizes its screening criteria into two types, universe and analytical criteria. For the universe criteria one can specify whether to include or exclude specific criteria.

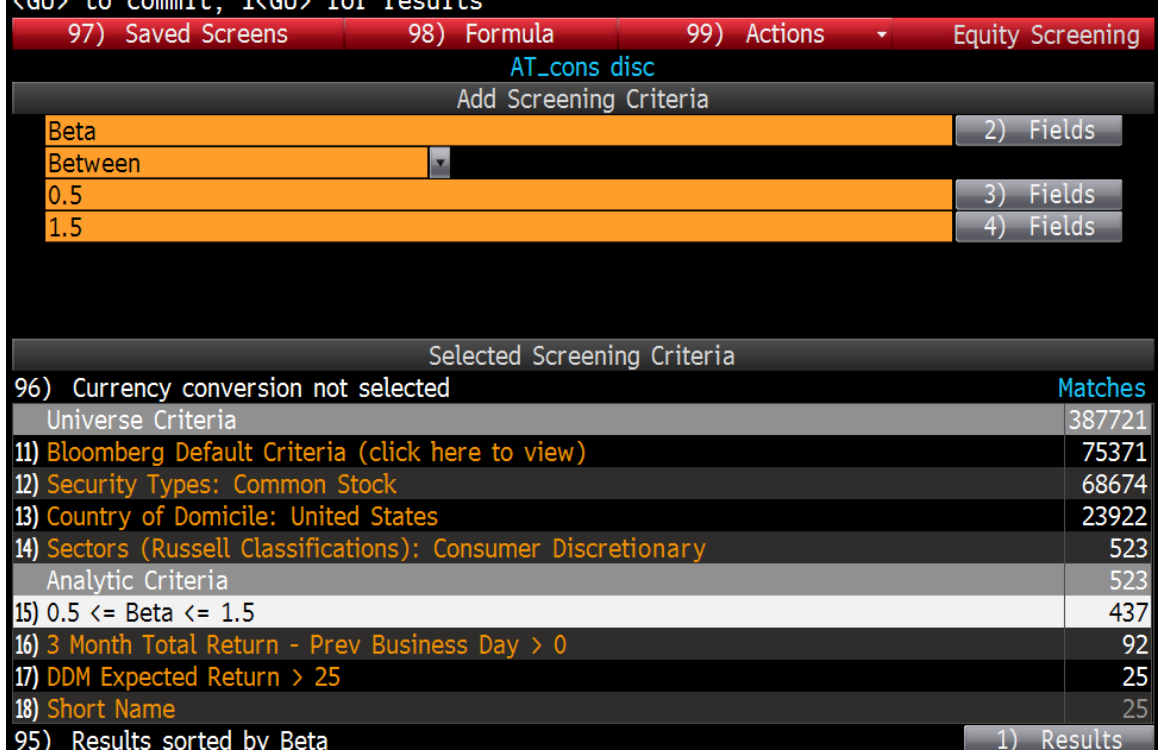

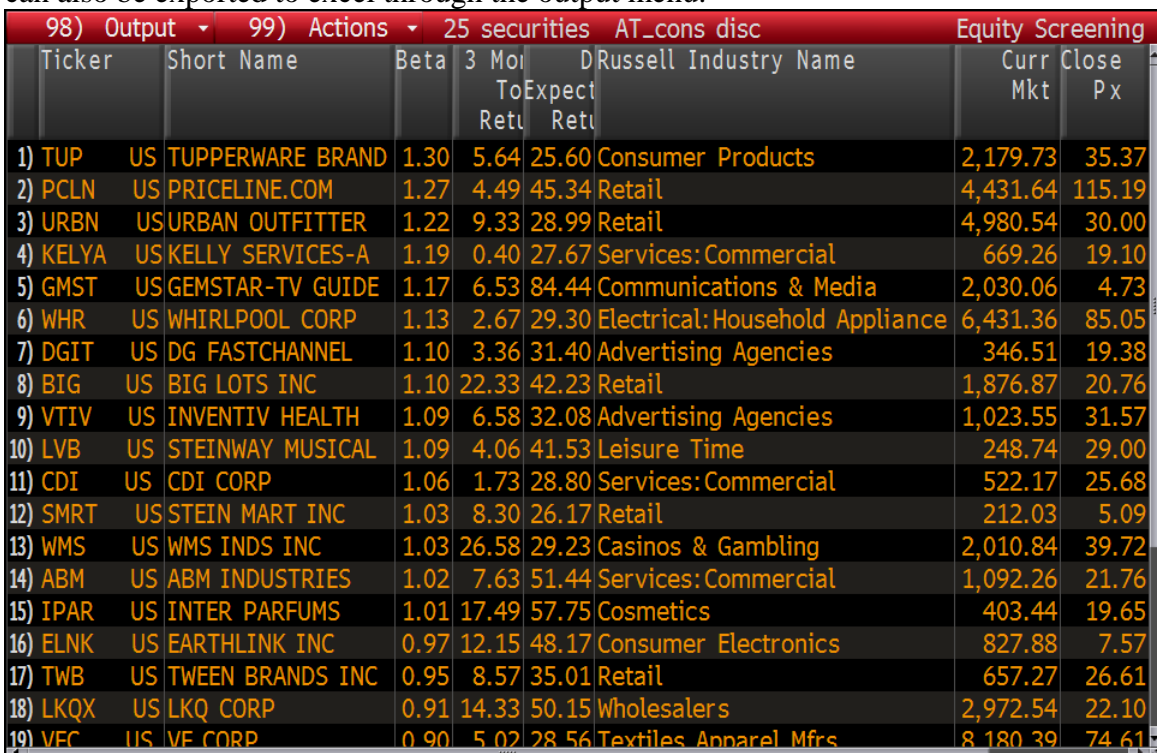

The resulting report can be edited to add, remove and sort columns through the actions menu. It can also be exported to excel through the output menu.